# FutureNet CB-210

### 電源コントローラ

## ユーザーズマニュアル

Version 1.0.1

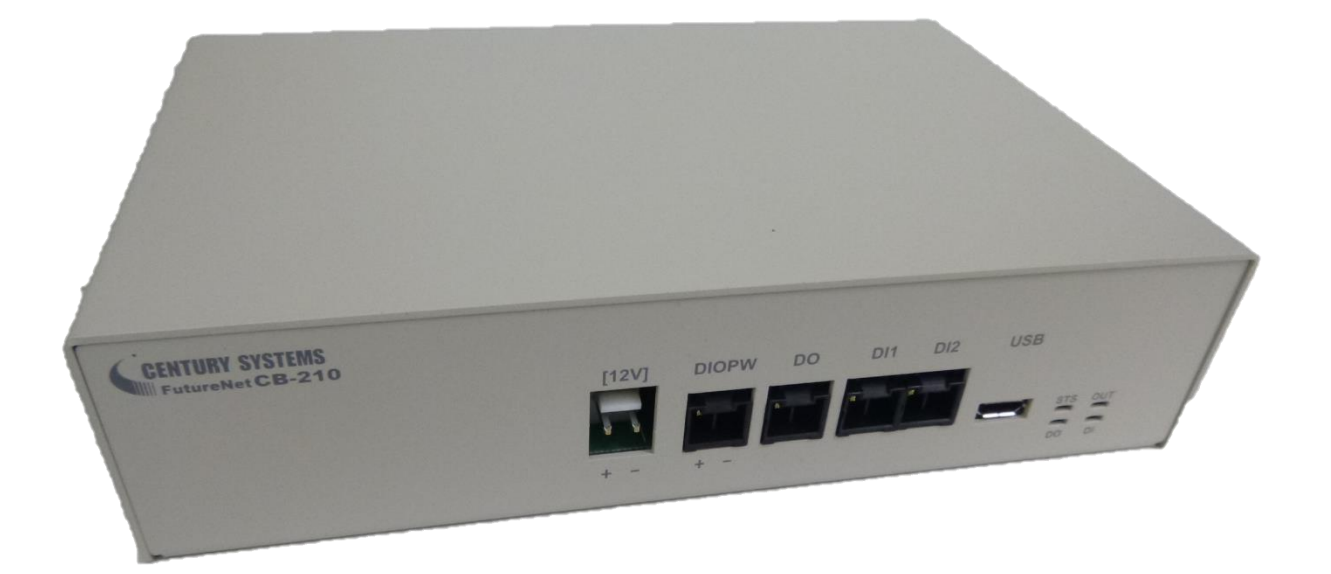

このたびは FutureNet CB-210 をご購入いただきまして、誠にありがとうございます。

本書は FutureNet CB-210 の取り扱い方法について説明しています。

本書には、本製品を安全に使用していただくための重要な情報が記載されています。ご使用の前に本書をよ くお読みになり、正しくお使いいただけますようお願い致します。

#### ■商標について

FutureNet は、センチュリー・システムズ株式会社の商標です。

下記製品名等は米国 Microsoft Corporation の登録商標です。 Microsoft、Windows、Windows Vista、Windows7、Windows8、Windows10

その他の商品名、会社名は、各社の商標または登録商標です。

#### ■ご注意

- (1) お取扱いを誤った場合には責任を負いかねますので、ご使用前には必ず本マニュアルをお読み下さ い。
- (2) このマニュアルの作成にあたっては万全を期しておりますが、万一不審な点、記載漏れなどお気づき のことがありましたらお問い合わせ下さい。
- (3) 本製品を使用した事によるお客様の損害、逸失利益、または第三者のいかなる請求につきましても、 上記の項目(2)にかかわらず当社は一切の責任を負いかねますので、あらかじめご了承下さい。
- (4) このマニュアルの著作権および本体ハードウェア、ソフトウェアに関する知的財産権は、センチュリー・ システムズ株式会社に帰属します.
- (5) このマニュアルの内容の全部または一部を無断で転用、複製することはできまん。
- (6) 本マニュアルの内容および仕様、外観は、改良のため将来予告なく変更することがあります。

■本製品の修理について

本製品の修理はセンドバックサービスになっています。故障等の異常が発生した修理対象機器をご返却 いただき、当社にて修理を実施いたします。修理後、お客様が指定する場所に送付いたします。

- ※ 当社への発送料金はお客様ご負担となります。
- ※ お預かりする修理品の状況により、修理のために本製品の設定情報を初期化し、ご購入前の状態 に戻す場合があります。必ず設定情報の控えを取ってから修理品をお送りください。
- ※ 本製品の保証期間は、お買い上げ日より 1 年間です。保証期間を過ぎたもの、保証書に販売店印 のないもの(当社より直接販売したものは除く)、また保証の範囲外の故障については有償修理とな りますのでご了承ください。保証規定については、同梱の保証書をご覧ください。

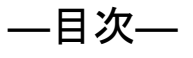

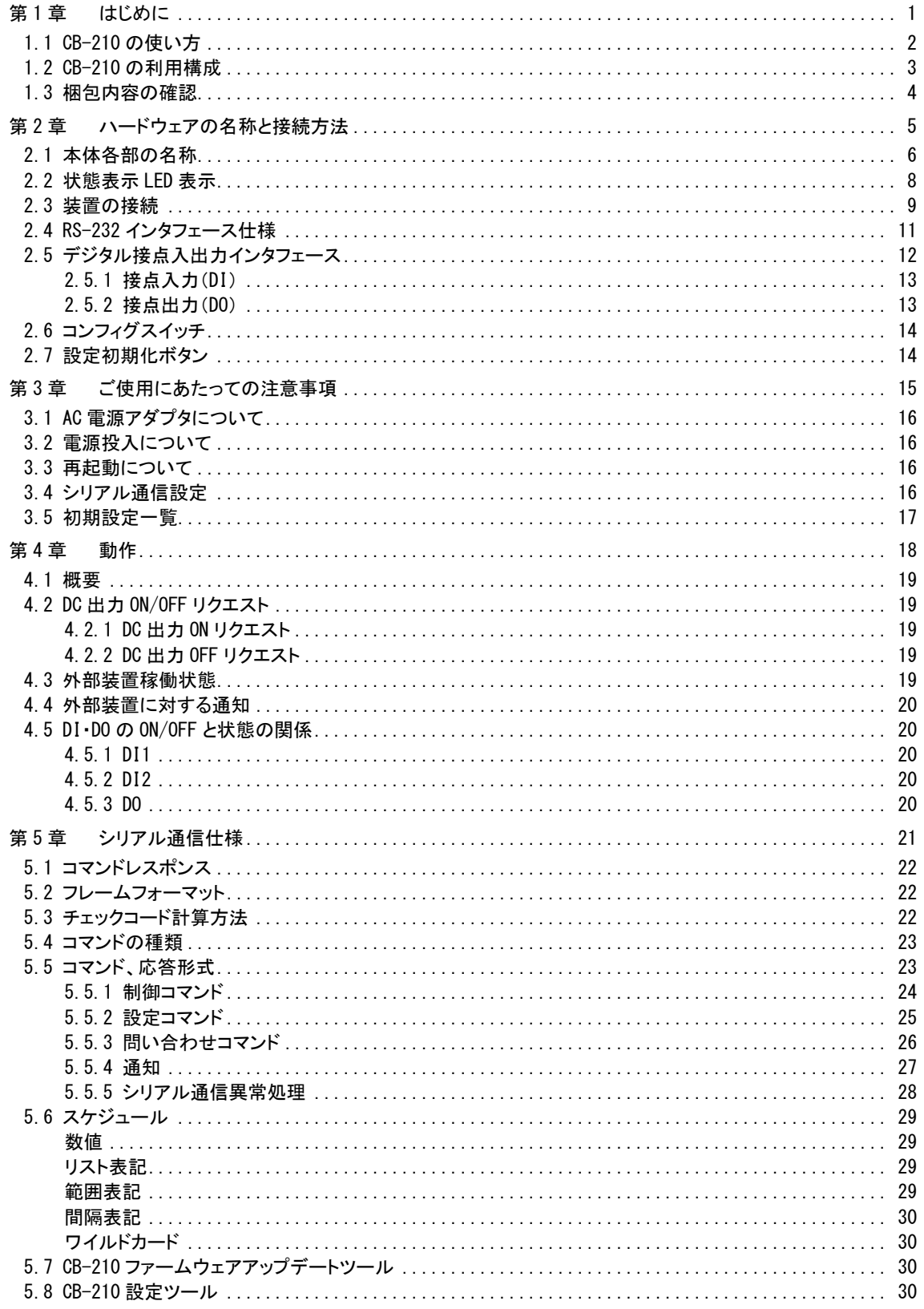

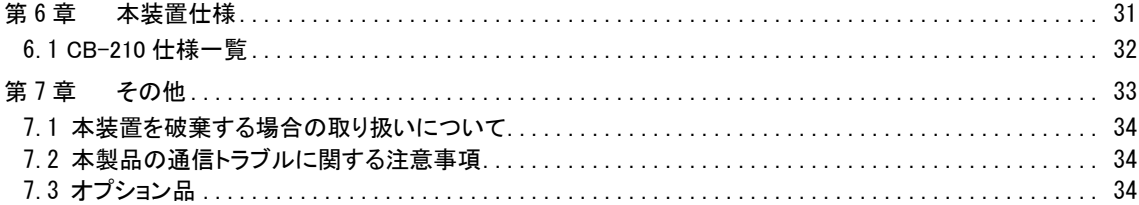

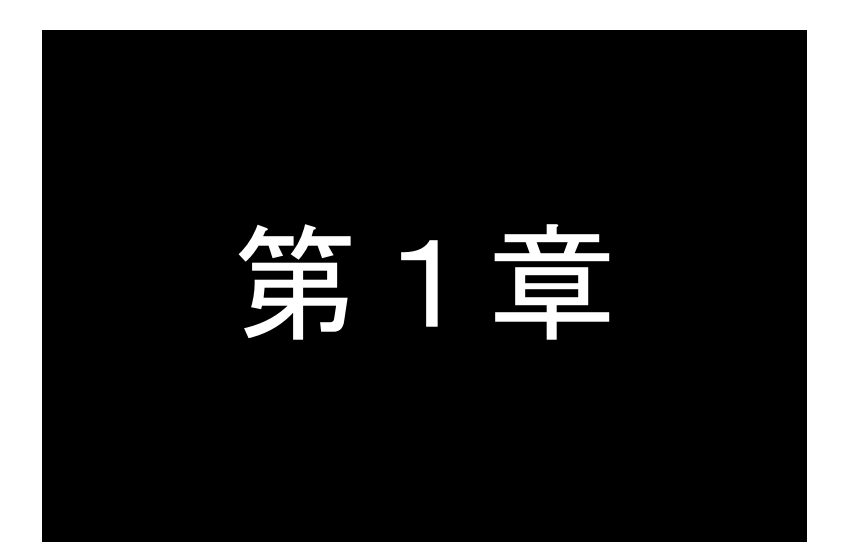

<span id="page-4-0"></span>はじめに

ここでは FutureNet CB-210 の概要をご紹介します。

#### <span id="page-5-0"></span>1.1 CB-210 の使い方

FutureNet CB-210(以降 CB-210 と表記)は拠点側システムで安定した電源を確保するために求められる機能をコ ンパクトな筐体に収めた電源コントローラです。電源の制御をシステムごとに開発する代わりに CB-210 を利用するこ とにより、システムごとの電源開発などの導入コストを抑え、無人環境での運用の安定性を大幅に向上させます。

CB-210 は DC 10V~36V の電源入力を受け、外部装置に DC 電源を供給できます。CB-210 は DC 電源出力用と して DC 12Vの出力端子を 1ポート備えます。DC電源出力はRS-232 またはDIポートに接続した装置から ON/OFF/ リセットの制御がおこなえます。外部装置を使用しない時間は電源供給を OFF にすることにより、システム全体で電 力消費を最小限に抑えることが可能です。

入力電源の電圧レベル低下が一定時間続いた場合は CB-210 の DO ポートからアラームを外部装置に通知できま す。これにより外部装置は電源供給が断たれる前にデータを保存したり、安全にシステムを停止したりするなどの対 応が可能です。

CB-210 は-20℃~60℃の動作温度範囲に対応します。室内はもちろん屋外設置の組み込みシステムや観測拠点 等でも安定した運用が可能です。

#### ●内蔵スーパーキャパシタ

CB-210 はスーパーキャパシタを内蔵します。入力電源の電圧低下が発生した場合、自動的にスーパーキャパシタ を用いた動作に切り替わります。負荷 2W で 220 秒、負荷 8W で 60 秒の動作が可能です。

#### ●外部装置からの制御と状態通知機能

CB-210 は RS-232、DI のインタフェースを介して外部装置から命令を受け取り、DC 電源出力の ON、OFF、リ セット(OFF/ON)の制御ができます。

また、入力電源断、入力電源復旧といった電源状態を RS-232、DO のインタフェースで通知することができ ます。これにより状態通知を受けた外部装置から警報メールを送信したり、安全なシャットダウン手順を開始し たりといった対処が可能となります。

また、外部装置がシャットダウン可能かどうかを、DI インタフェースを介して受け取ることが出来ます。これに より、DC 電源出力を OFF にする際に、外部装置がシャットダウン可能になるまで待つことが出来ます。

#### ●時刻による制御

CB-210 は時刻による DC 電源出力の ON・OFF・リセット(OFF/ON)の制御ができます。これにより、毎時・毎日 等の一定の時刻に DC 電源出力を制御し、電力消費を最小限に抑えることが可能です。

#### <span id="page-6-0"></span>1.2 CB-210 の利用構成

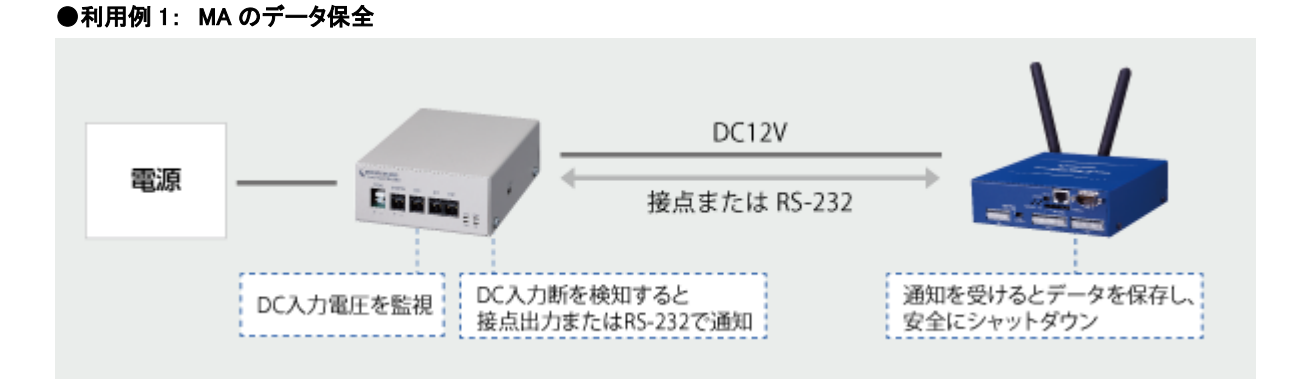

#### ●利用例 2: 電源環境が不安定な場合の瞬停対策

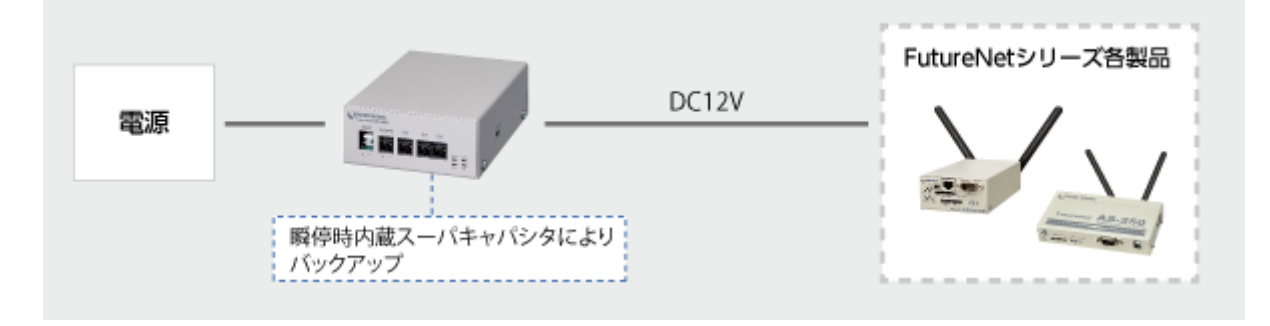

#### ●応用的な使い方 1: 停電通知

停電時(CB-210 の DC 入力断)には接点信号を出力し、AS-250 の機能を用いて、電源状態をクラウドへ通知し、その 状態を可視化することができます。

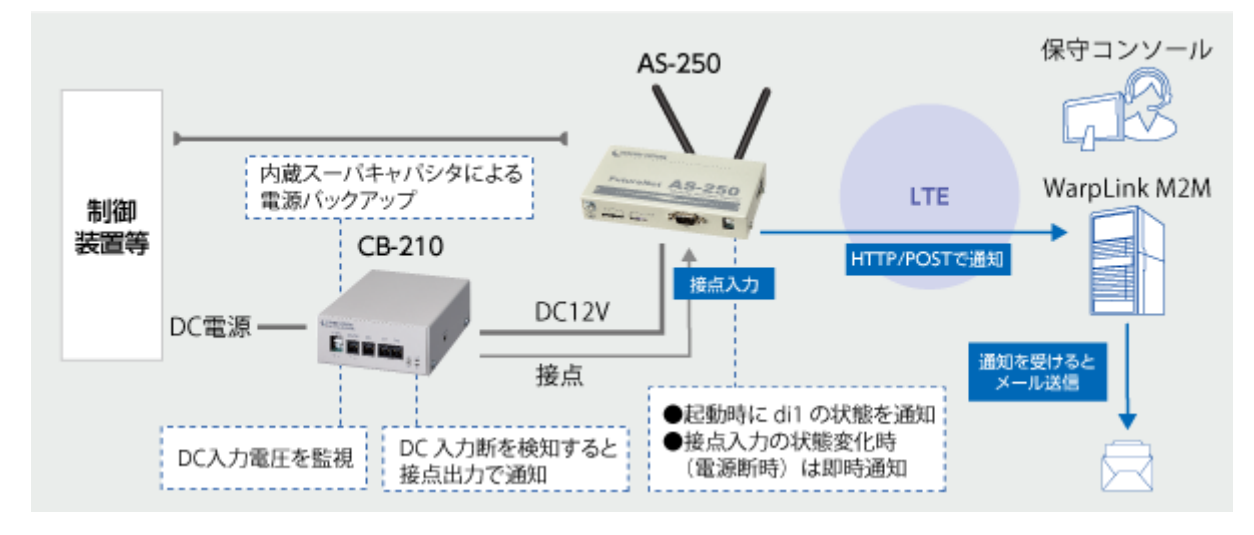

●応用的な使い方 2: 電源のリモートコントロール

CB-210 は接点入力を受けることで、DC 出力を制御することができます。この例では AS-250 の接点出力と合わせて 利用することで、リモートから必要な時にだけ、カメラの電源を ON にするということを実現しています。AS-250 は省電力モ ードで待機させることもできるため、全体的に消費電力を削減したシステムを構築可能です。

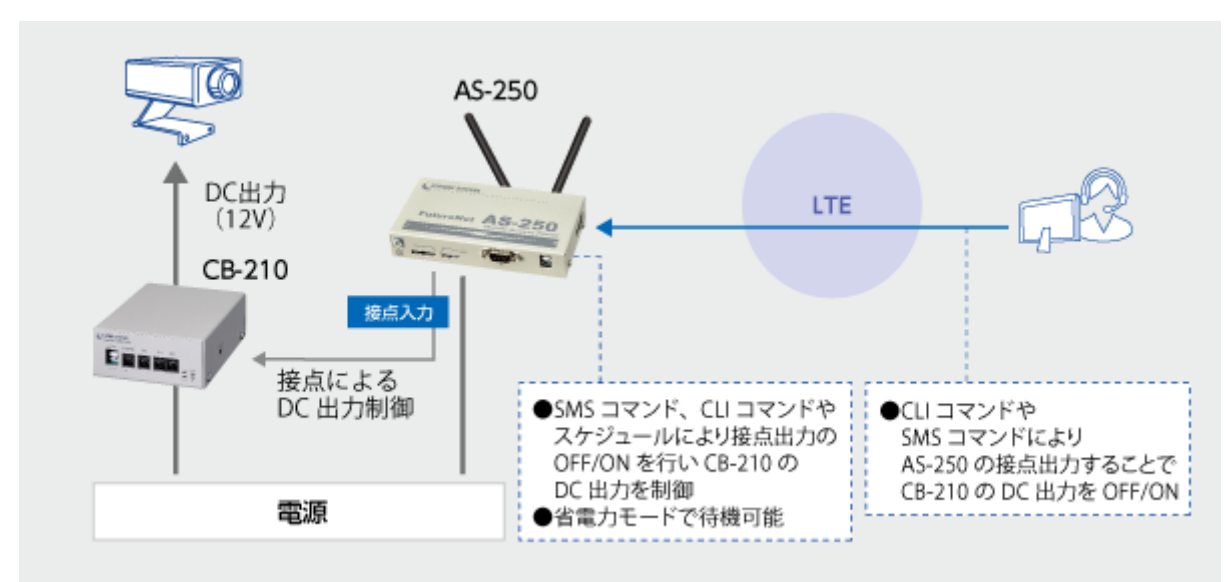

また、CB-210 はあらかじめ設定した期間だけ DC 出力を ON にするようなこともできます。

#### <span id="page-7-0"></span>1.3 梱包内容の確認

製品パッケージに含まれる内容は別紙の「パッキングリスト」に記載されています。「パッキングリスト」に含まれる ものがそろっているか確認して下さい。万一、不足しているものがありましたら、お手数ですが「FutureNetサポートデ スク」までご連絡下さい。

下記 URL にマニュアル最新版があります。必要に応じてダウンロードしてご利用下さい。

CB-210

<https://www.centurysys.co.jp/downloads/poe/cb210/index.html>

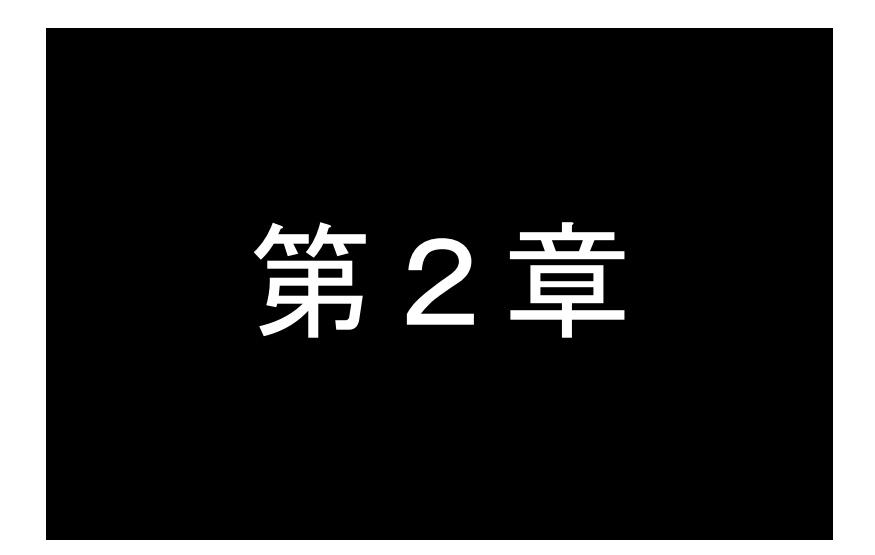

## <span id="page-8-0"></span>ハードウェアの名称と接続方法

ここでは FutureNet CB-210 の本体各部の名称と接続についてご説明します。

#### <span id="page-9-0"></span>2.1 本体各部の名称

CB-210 の本体各部の名称と働きは以下のとおりです。

●前面図

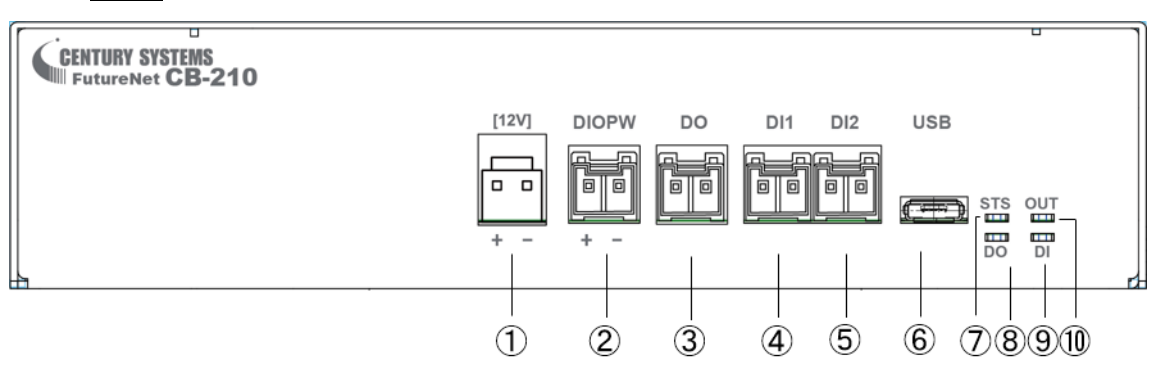

#### 【名称と働き】

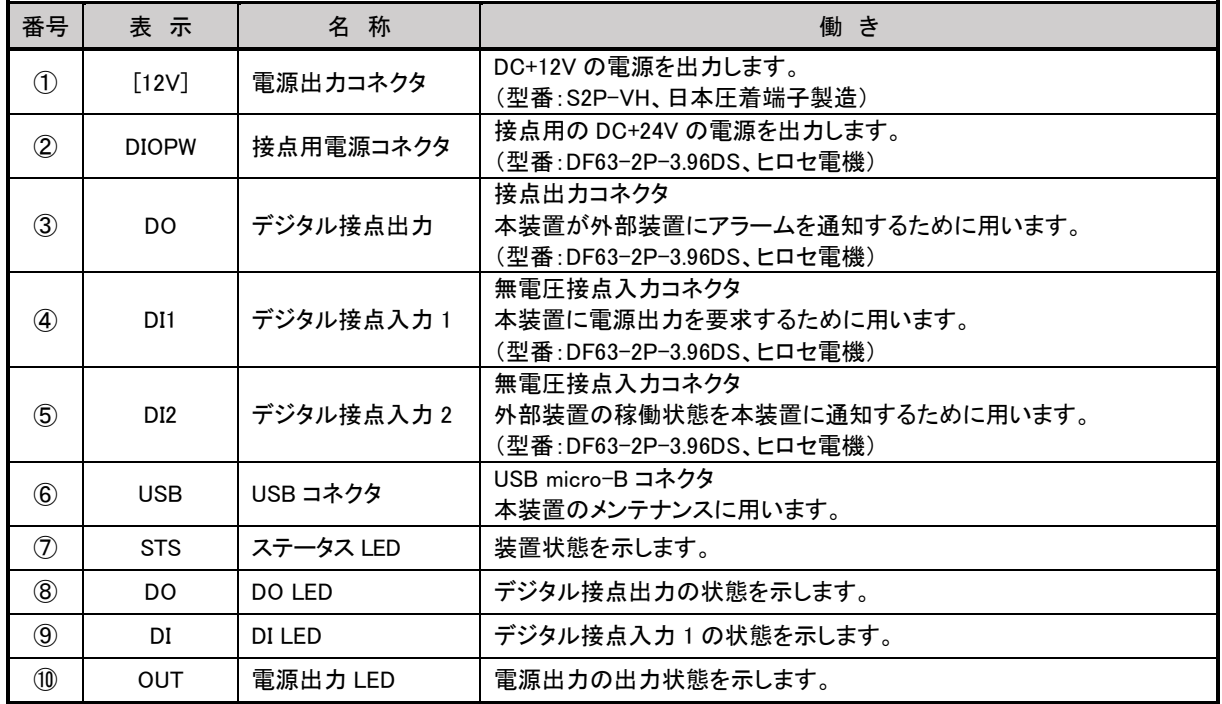

●背面図

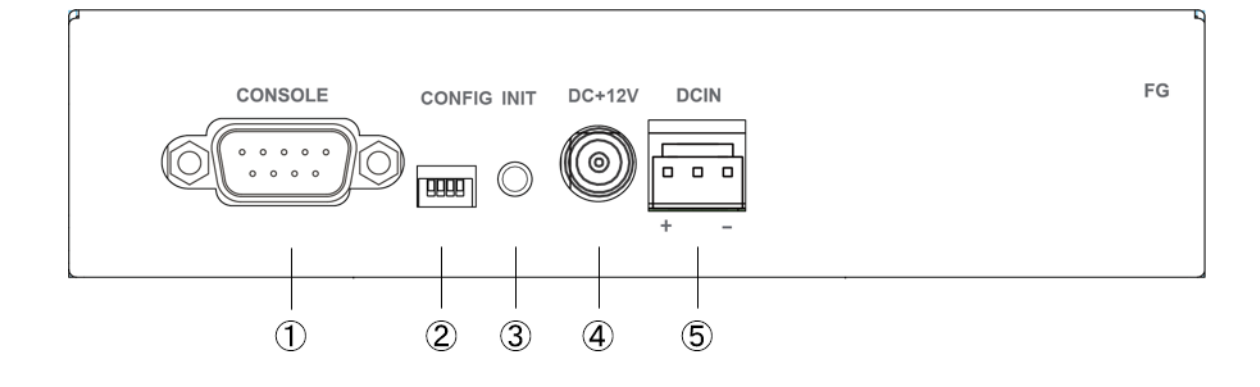

#### 【名称と働き】

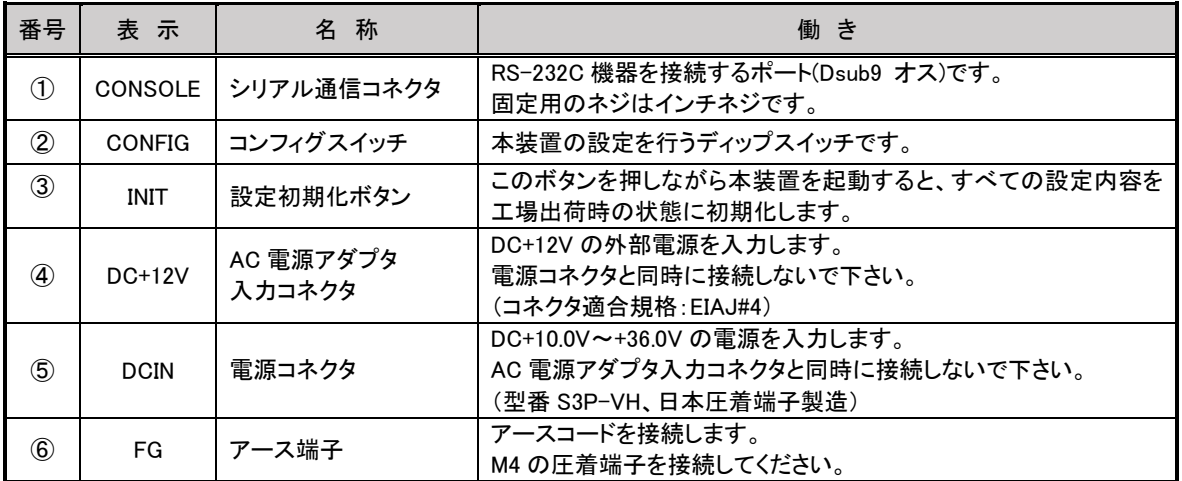

#### <span id="page-11-0"></span>2.2 状態表示 LED 表示

CB-210 の LED 表示を以下に示します。

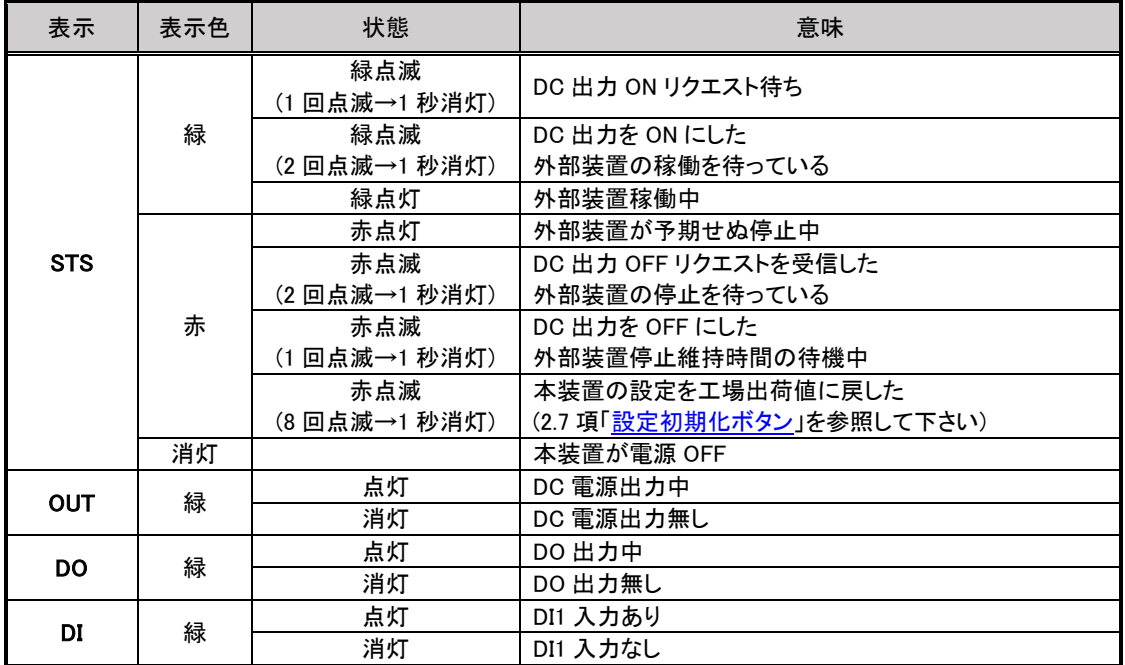

[特殊状態での LED 点灯]

OUT・DO・DI のいずれかの LED が赤点灯している場合は特殊状態となります。

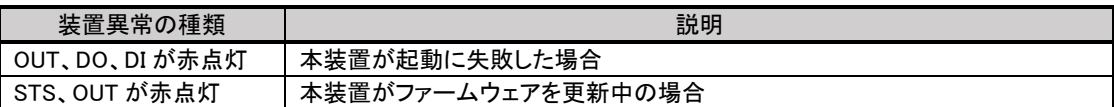

#### <span id="page-12-0"></span>2.3 装置の接続

CB-210 の接続は次のように接続してください。

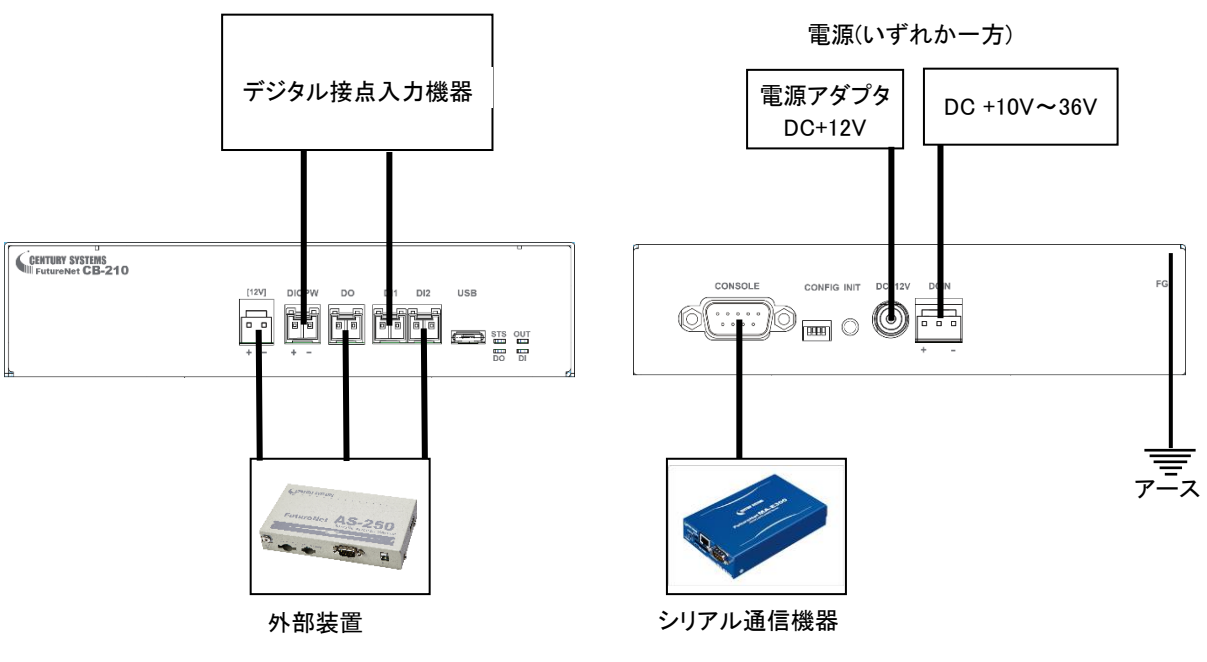

装置の接続

➢ RS-232 ケーブルの接続

RS-232 ケーブルのコネクタを CB-210 の D-SUB コネクタにねじ止めしてください。RS-232 ポートの詳細[は第](#page-8-0) 2 [章](#page-8-0) [2.4](#page-14-0) 項「RS-232 [インタフェース仕様」](#page-14-0)を参照してください。

➢ 接点入出力機器の接続

CB-210 側の接続端子は DF63-2P-3.96DS(ヒロセ電機) です。適合する相手側コネクタの標準は下記型番で

す。詳細[は第](#page-8-0)2章 [2.5](#page-15-0) 項[「デジタル接点入出力インタフェース」](#page-15-1)を参照して下さい。 メーカー :ヒロセ電機

ハウジング型番 :DF63-2S-3.96C コンタクト型番 :DF63-2022SCF または DF631618SCF

➢ 電源ケーブルの接続(AC 電源アダプタ入力コネクタ) 電源コネクタと同時に接続しないで下さい。 詳細[は第](#page-18-0) 3 章 [3.1](#page-19-0) 項「AC [電源アダプタについて」](#page-19-0)を参照してください。

コネクタ適合規格:EIAJ#4

➢ 電源ケーブルの接続(電源コネクタ) AC 電源アダプタ入力コネクタと同時に接続しないで下さい。 電源コネクタは「カチッ」と音がするまでしっかりと接続してください。 取り外す場合にはツメを押しながら抜き取ってください。

CB-210 側の電源入力コネクタは S3P-VH(日本圧着端子製造)です。適合する相手側コネクタは 下記型番です。

> メーカー :日本圧着端子製造 ハウジング型番 :VHR-3N コンタクト型番 :SVH-21T-P1.1 または SVH-41T-P1.1

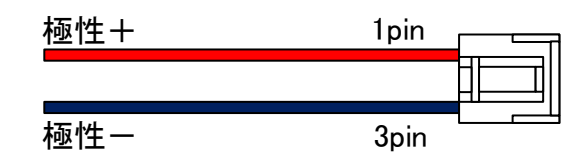

接続先に合わせて加工してください

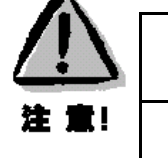

鉛バッテリーを使用する場合の注意事項 鉛バッテリーをご使用になる時は、鉛バッテリーの取扱説明書をよく読み、適切な使用方法に てご使用ください。

➢ 電源ケーブルの接続(他装置への給電ポート)

CB-210 側の電源出力コネクタは S2P-VH(日本圧着端子製造)です。適合する相手側コネクタは 下記型番です。

メーカー :日本圧着端子製造 ハウジング型番 :VHR-2N コンタクト型番 :SVH-21T-P1.1 または SVH-41T-P1.1

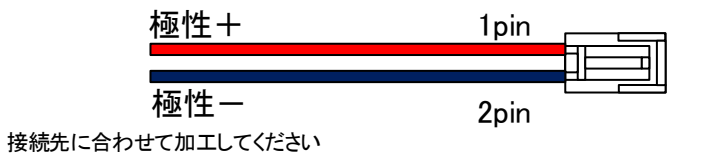

2.4 RS-232 インタフェース仕様

<span id="page-14-0"></span>CB-210 のシリアルインタフェースは RS-232 に準拠しています。 RS-232 インタフェースの仕様は以下のとおりです。

コネクタ形状 : D-SUB9 ピンオス型 DTE

通信方法 : 全二重通信・調歩同期式

通信速度 : 115200(bps)

データ形式 : データ長:8 ビット パリティビット:なし スタートビット:1bit ストップビット:1bit

フロー制御 : なし

■CB-210 本体側の D-SUB 9 ピンコネクタのピン配置と用途は次のようになっています。

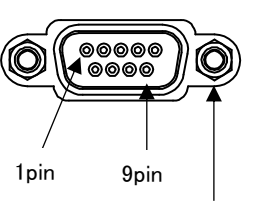

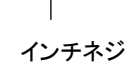

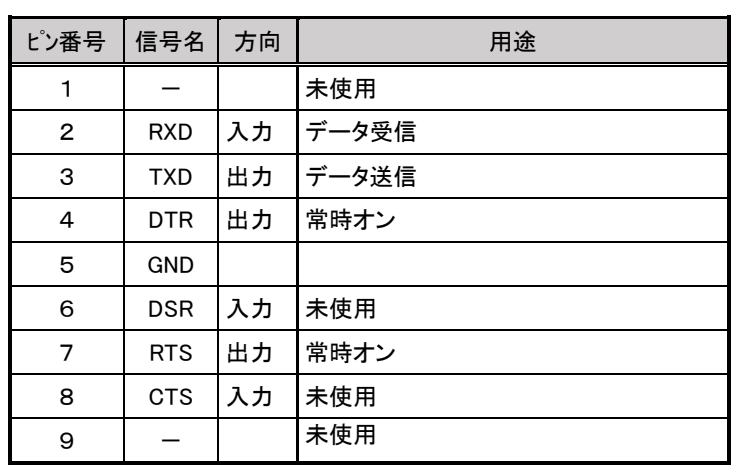

<span id="page-15-1"></span><span id="page-15-0"></span>2.5 デジタル接点入出力インタフェース

CB-210 は無電圧接点入力とフォトカプラ接点出力を備えます。

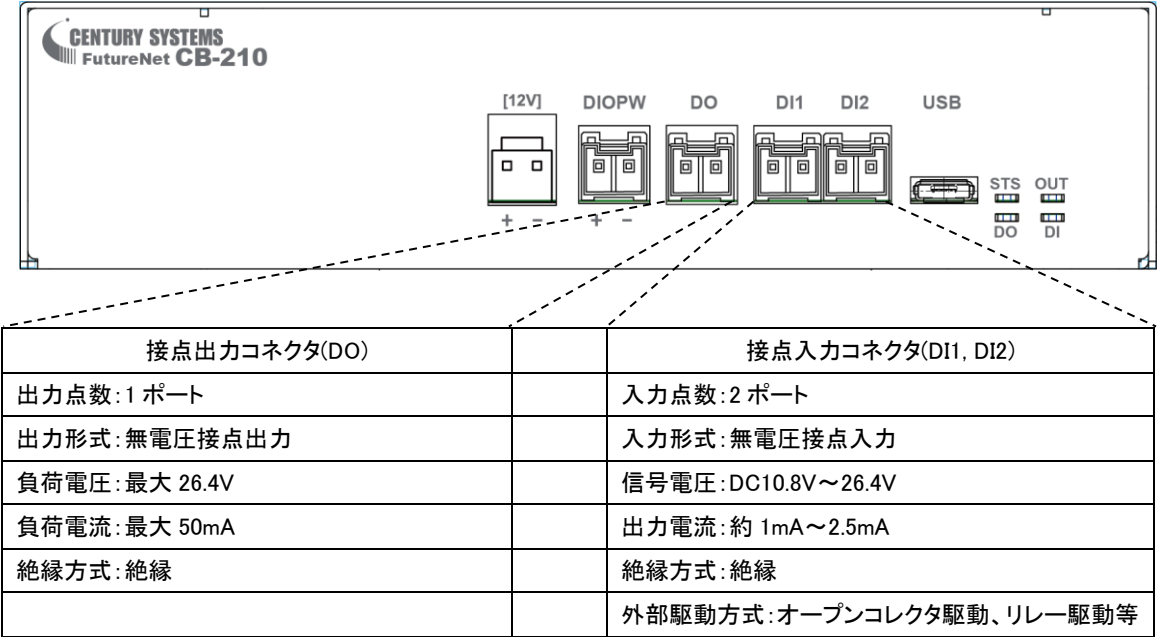

- コネクタ型番: DF63-2P-3.96DS(ヒロセ電機)
- 極性は、向かって左側が+、向かって右側が一です。

接点の詳しい動作仕様[は第](#page-21-0)4章 [4.5](#page-23-1) 項「DI・DO の ON/OFF [と状態の関係」](#page-23-1)を参照して下さい。 また、設定方法は第5章[「シリアル通信仕様」](#page-24-0)を参照してください。

<span id="page-16-0"></span>2.5.1 接点入力(DI)

DI1: DC 出力 ON/OFF のリクエストを行います。 CB-210 は、このリクエストをもとに DC 出力を制御します。

DI2: 外部装置が稼働中(外部装置の電源をすぐに遮断したくない場合)かどうかを CB-210 に入力します。 CB-210 は、外部装置が稼働中かどうかによって、DC OFF リクエスト発生時の DC 出力制御を変えます。

構成図は以下の通りです。

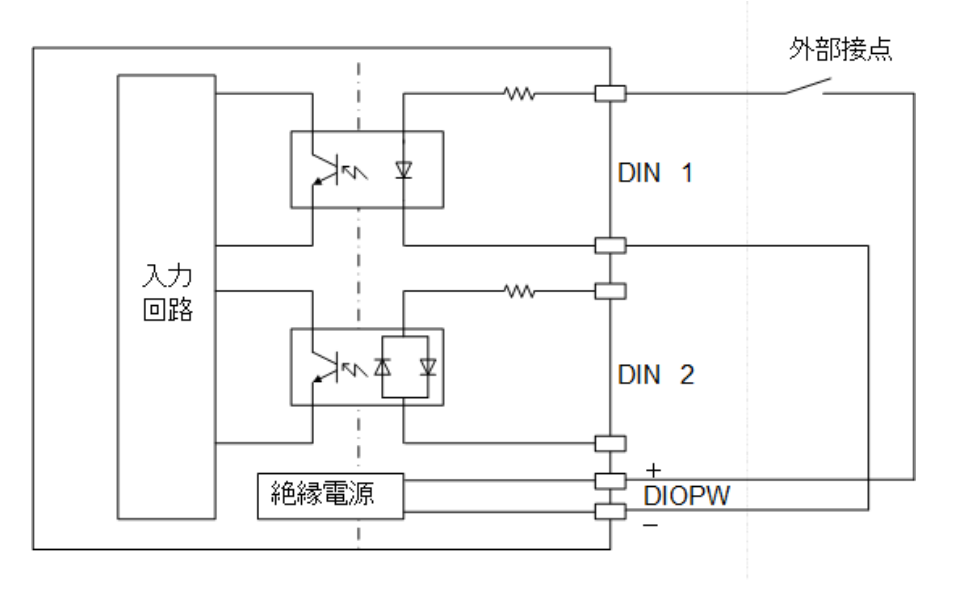

<span id="page-16-1"></span>2.5.2 接点出力(DO)

CB-210 が DC 出力を OFF にする前に、DO の状態を変化させます。

外部装置は、この変化を受けてシャットダウンすることにより、安全にシャットダウンを完了することができます。

構成図は以下の通りです。

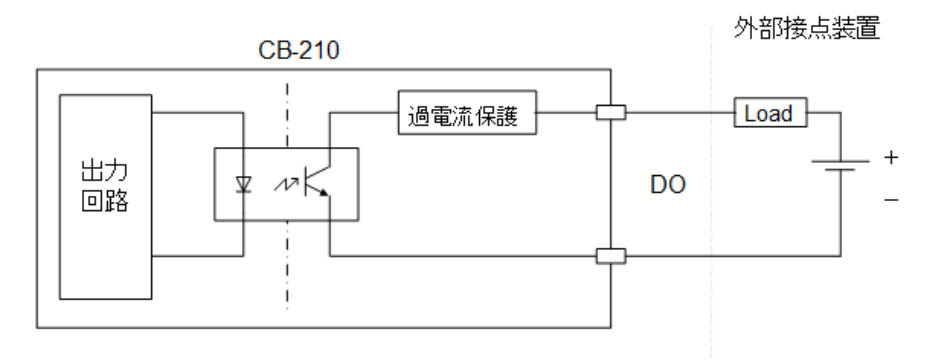

#### <span id="page-17-0"></span>2.6 コンフィグスイッチ

CB-210 はコンフィグスイッチ(ディップスイッチ 4 点)を備えます。

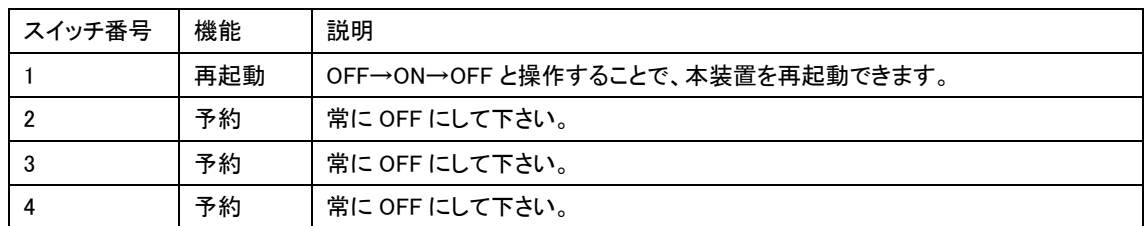

<span id="page-17-1"></span>2.7 設定初期化ボタン

CB-210 は設定初期化ボタンを備えます。

このボタンを押しながら本装置を起動(もしくは再起動)すると、本装置に保存されている設定を工場出荷値に戻 した後、本装置は動作を停止します。このとき、STS LED は「8 回点滅→1 秒消灯」を繰り返します。

この後に再起動を行うと、本装置は工場出荷値の設定で動作します。

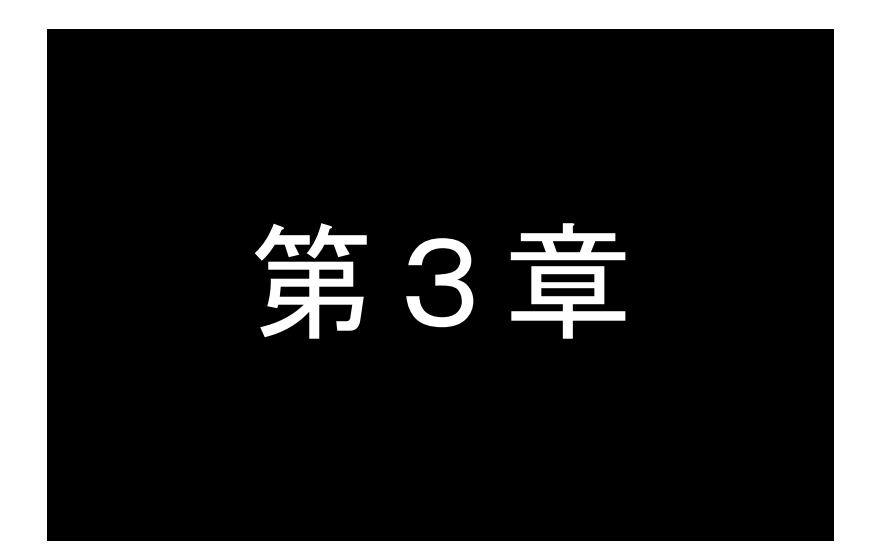

## <span id="page-18-0"></span>ご使用にあたっての注意事項

ここでは FutureNet CB-210 のご使用時の注意事項についてご説明します。

<span id="page-19-0"></span>3.1 AC 電源アダプタについて

AC 電源アダプタをご使用になる時は接続する負荷に応じて下記、弊社オプション製品をご使用ください。

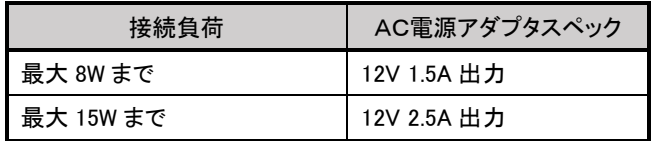

#### <span id="page-19-1"></span>3.2 電源投入について

本装置には電源スイッチがありません。 電源コネクタ、または AC 電源アダプタ入力コネクタを接続した時に電源が投入されます。 他のケーブルを接続後、上記コネクタを接続してください。

#### <span id="page-19-2"></span>3.3 再起動について

本装置は電源コネクタと AC 電源アダプタ入力コネクタを切断した場合でも、内蔵スーパーキャパシタが放電を完了 するまでは動作を停止しません。

本装置を再起動するには、以下のいずれかの操作を行って下さい。

- コンフィグスイッチを操作する[。第](#page-8-0)2章 2.6 項「<u>コンフィグスイッチ</u>」を参照して下さい。
- 通信コマンドを送信する。第5章5.5.1 項[「制御コマンド」](#page-27-0)を参照して下さい。

<span id="page-19-3"></span>3.4 シリアル通信設定

本装置はシリアル通信から設定・制御が可能です。 シリアル通信にて設定を行う場合は第5章[「シリアル通信仕様」](#page-24-0)を参照してください。

#### <span id="page-20-0"></span>3.5 初期設定一覧

本装置の工場出荷設定値一覧です。

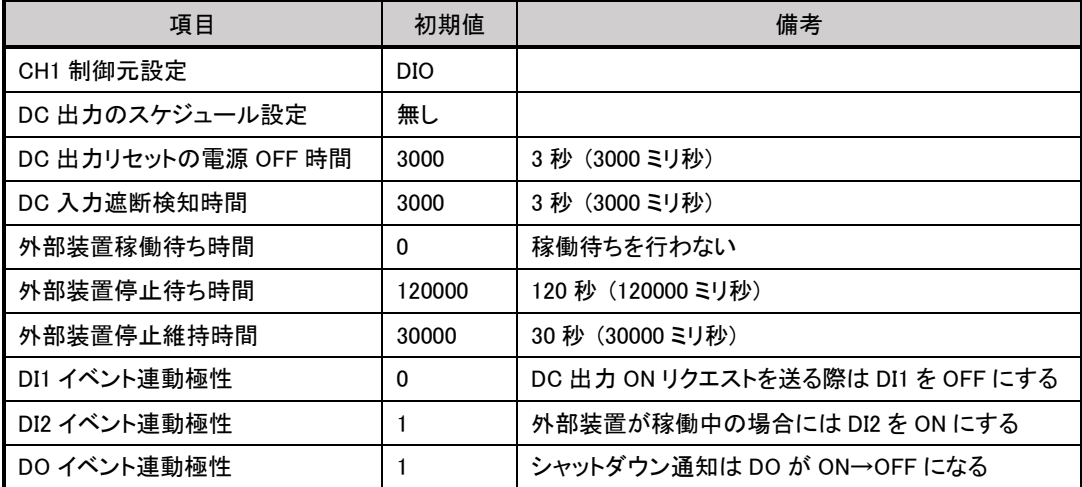

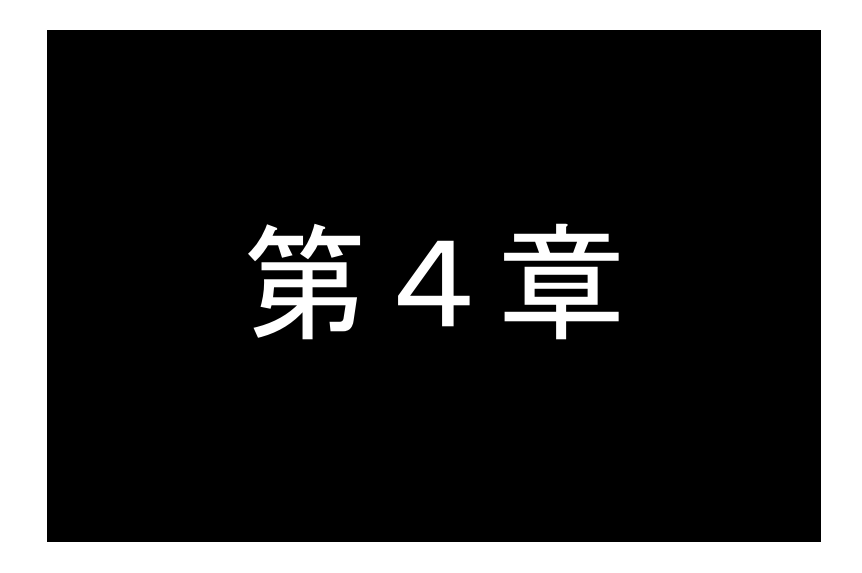

<span id="page-21-0"></span>動作

ここでは、FutureNet CB-210 の動作の詳細な仕様についてご説明します。

#### <span id="page-22-0"></span>4.1 概要

CB-210 は、以下の状態の組み合わせで、DC 出力や DO を制御します。

- DC 出力 ON/OFF リクエスト
- 外部装置稼働状態

#### <span id="page-22-1"></span>4.2 DC 出力 ON/OFF リクエスト

本装置の DC 出力を ON または OFF したい場合は、以下の方法で外部からリクエストを送って下さい。

- DI1 端子の状態
- シリアル通信(コマンド・スケジュール機能での時間による制御)

この 2 つの方法のうち 1 つのみが有効になります。どの方法を有効にするかは設定で選択します。

また、DC 入力電圧が 9V 未満の状態が一定時間続いた場合は、内部的に DC 出力 OFF リクエストが発生しま す。一旦このリクエストが発生すると、DC 入力電圧が再度 9V 以上になるまで、DC 出力 ON リクエストを発生さ せることはできません。

<span id="page-22-2"></span>4.2.1 DC 出力 ON リクエスト

CB-210 は、DC 出力 ON リクエストを受信すると、DC 出力を ON にします。同時に外部装置に通知を送ります。 ただし、DC 出力を OFF にしてから一定時間(外部装置停止維持時間)の間は、DC 出力を ON しません。

#### <span id="page-22-3"></span>4.2.2 DC 出力 OFF リクエスト

CB-210 は、DC 出力 OFF リクエストを受信すると、外部装置稼働状態を考慮して DC 出力を OFF にします。

- 外部装置が稼働中の場合 DC 出力 OFF リクエストを受信すると、まず外部装置に DO で通知を送ります。その後、外部装置が非稼 働になるか、一定時間経過後に DC 出力を OFF にします。
- 外部装置が非稼働の場合 DC 出力 OFF リクエストを受信すると、DC 出力をすぐに OFF にします。

外部装置稼働状態については、4.3 項[「外部装置稼働状態」](#page-22-4)を参照して下さい。 外部装置への通知については、4.4 項[「外部装置に対する通知」](#page-23-0)を参照して下さい。

#### <span id="page-22-4"></span>4.3 外部装置稼働状態

外部装置の稼働状態を、本装置の DI2 端子を使って入力することができます。

● 稼働中

外部装置の電源断を即座に行いたくない場合

⚫ 非稼働

外部装置の電源断を即座に行って良い場合

CB-210 は、この状態によって、DC 出力 OFF リクエストを受けた際の動作を変更します。

DI2 端子を配線しない場合、DI2 端子の状態は常に OFF になります。CB-210 は設定に応じて常に「稼働中」「非 稼働」のいずれかとみなします。

#### <span id="page-23-0"></span>4.4 外部装置に対する通知

CB-210 は、DC 出力の ON/OFF を切り替える前に、DO を変化させることで通知を行います。 DO の変化と DC 出力の切り替えの関係は、設定によって切り替えることができます。

#### <span id="page-23-1"></span>4.5 DI・DO の ON/OFF と状態の関係

DI・DO の ON/OFF と状態の関係は設定で切り替えることができます。 下線部はデフォルト設定です。

#### <span id="page-23-2"></span>4.5.1 DI1

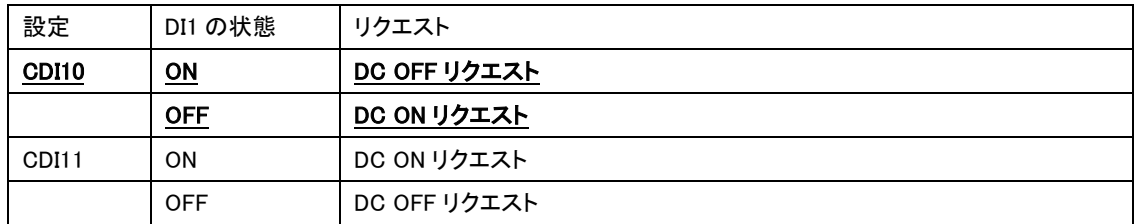

#### <span id="page-23-3"></span>4.5.2 DI2

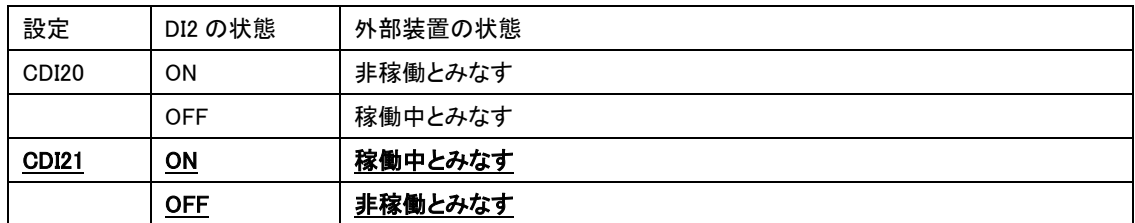

#### <span id="page-23-4"></span>4.5.3 DO

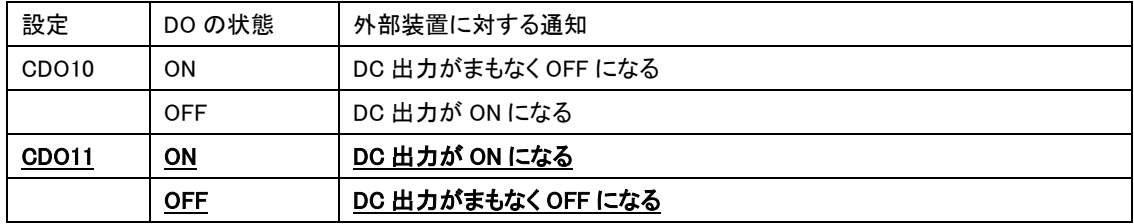

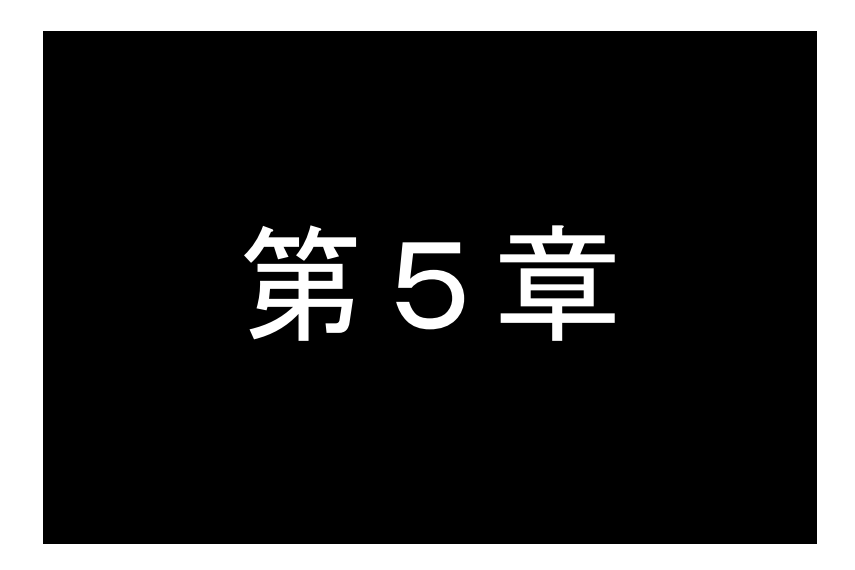

## <span id="page-24-0"></span>第5章 シリアル通信仕様

ここでは、シリアル通信の詳細な仕様についてご説明します。

#### <span id="page-25-0"></span>5.1 コマンドレスポンス

シリアル機器からのコマンドに対し、CB-210 がレスポンスを返します。

連続してコマンドを送信する場合は、必ず前のコマンドのレスポンスを受信した後で、次のコマンドを送信してくださ い。

また、CB-210 は任意のタイミングでシリアル端末に通知を送ります。従って、コマンドを送った後に受信したデータが、 レスポンスではなく通知である可能性があります。

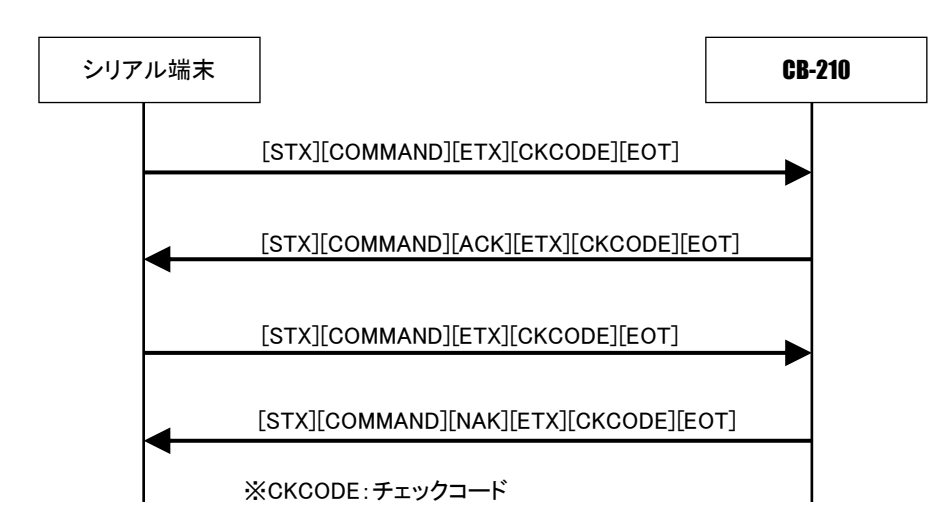

#### <span id="page-25-1"></span>5.2 フレームフォーマット

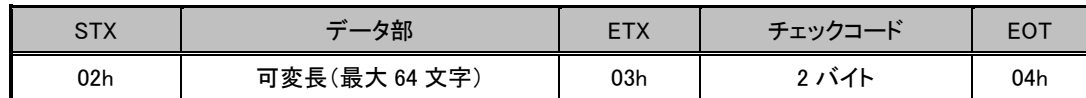

#### <span id="page-25-2"></span>5.3 チェックコード計算方法

フレームの誤り検出の為に以下の方法にてチェックコードを付けて送受信を行います。

フレームフォーマットのデータ部を1バイト単位で加算し、その結果の 2 の補数の 255 以下の 2 文字の HEX コードを ASCII コード化(A~F は大文字)したデータがチェックコードになります。

例:コマンド「SIV」の場合

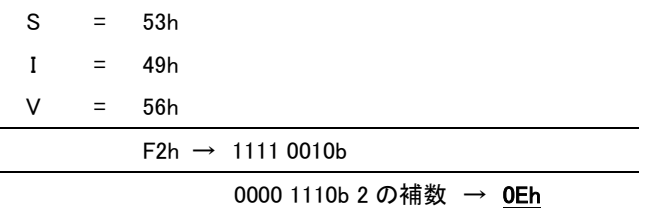

#### <span id="page-26-0"></span>5.4 コマンドの種類

シリアル機器から CB-210 に送るコマンドには、以下の種類があります。

- 制御コマンド 本装置の状態を制御します。制御した状態は本装置の電源断・再起動でデフォルト状態に戻ります。
- 設定コマンド 本装置の設定を変更します。変更した設定は即座に有効になります。 変更した設定は「設定保存」コマンドを実行することで本装置に保存されます。 「設定保存」コマンドを実行しないで本装置を電源断・再起動した場合、変更した設定は元に戻ります。
- 問い合わせコマンド 本装置の状態・設定を問い合わせます。

#### <span id="page-26-1"></span>5.5 コマンド、応答形式

CB-210 のコマンドは以下の通りです。

<凡例>

- □: 1 バイト。ACK もしくは NAK を表します。
	- 06h: ACK (コマンド正常終了)

15h: NAK (コマンド正常終了以外)

- ○○: 1 バイト以上の文字列。長さは各コマンドの説明を参照して下さい。
- △△、▽▽、◎◎、▲▲、▼▼、■■: それぞれ、記載された文字数分のバイト数の文字列。

#### <span id="page-27-0"></span>5.5.1 制御コマンド

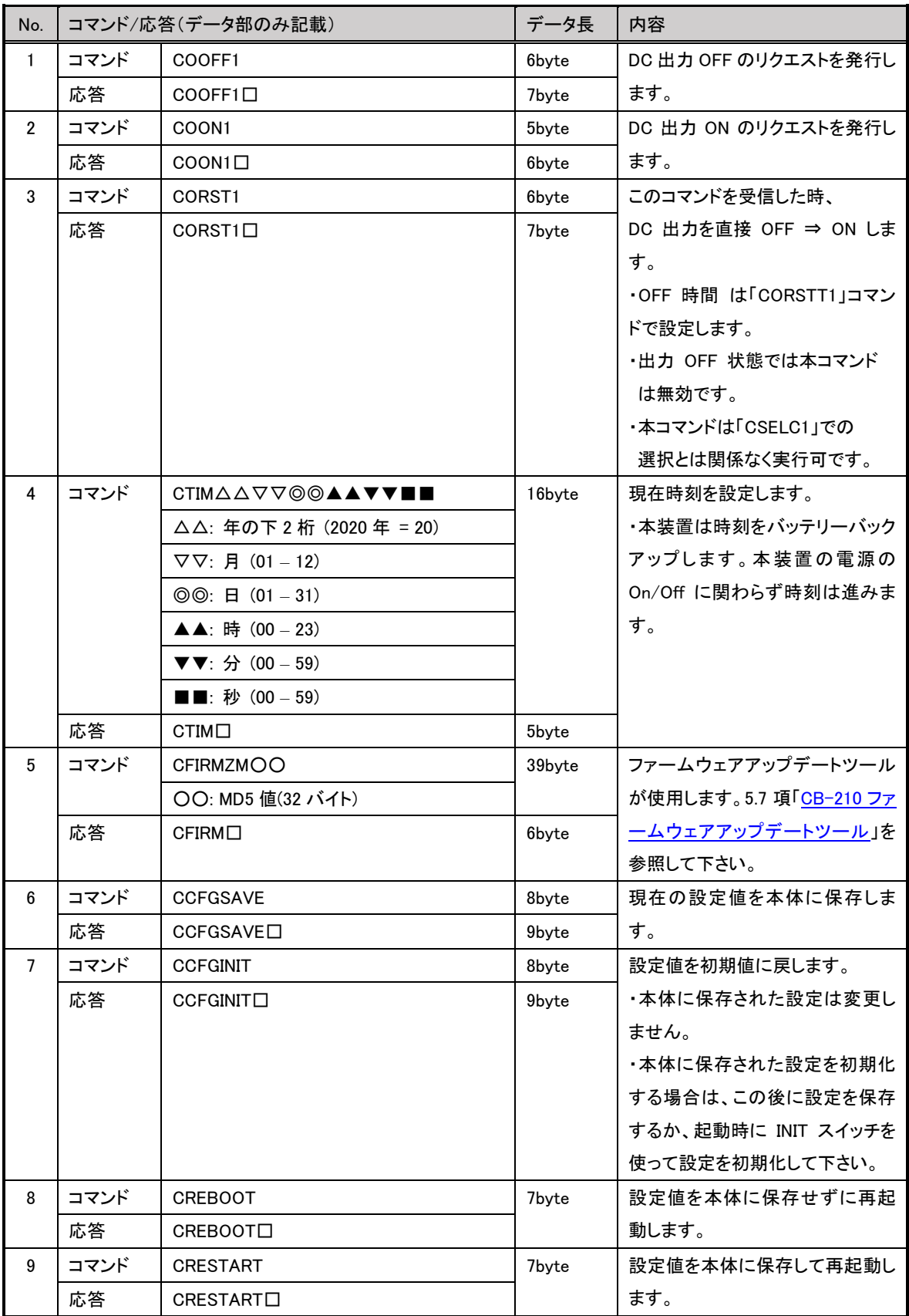

#### 5.5.2 設定コマンド

<span id="page-28-0"></span>工場出荷時の設定値については、第3章 3.5 項[「初期設定一覧」](#page-20-0)を参照して下さい。

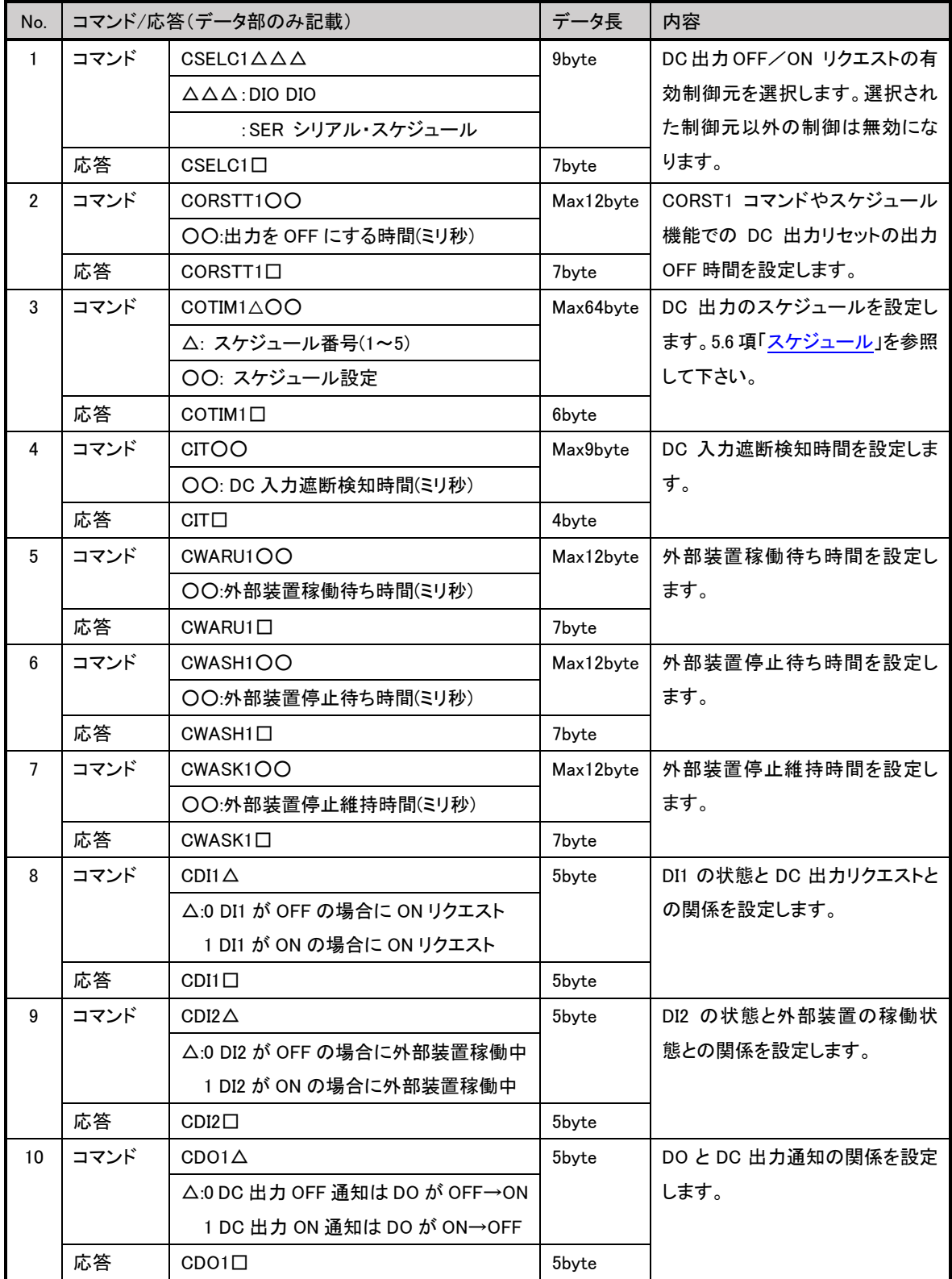

#### <span id="page-29-0"></span>5.5.3 問い合わせコマンド

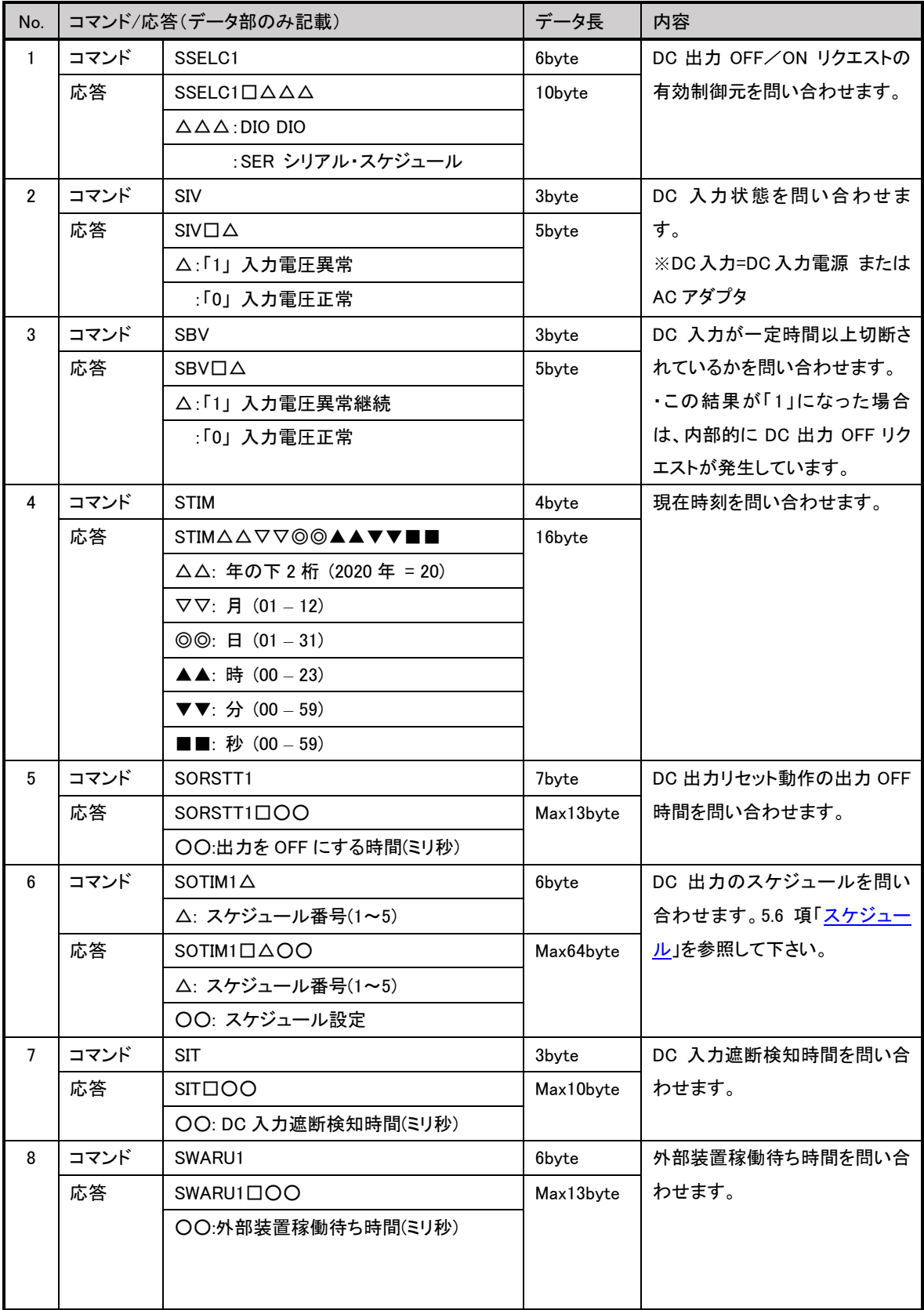

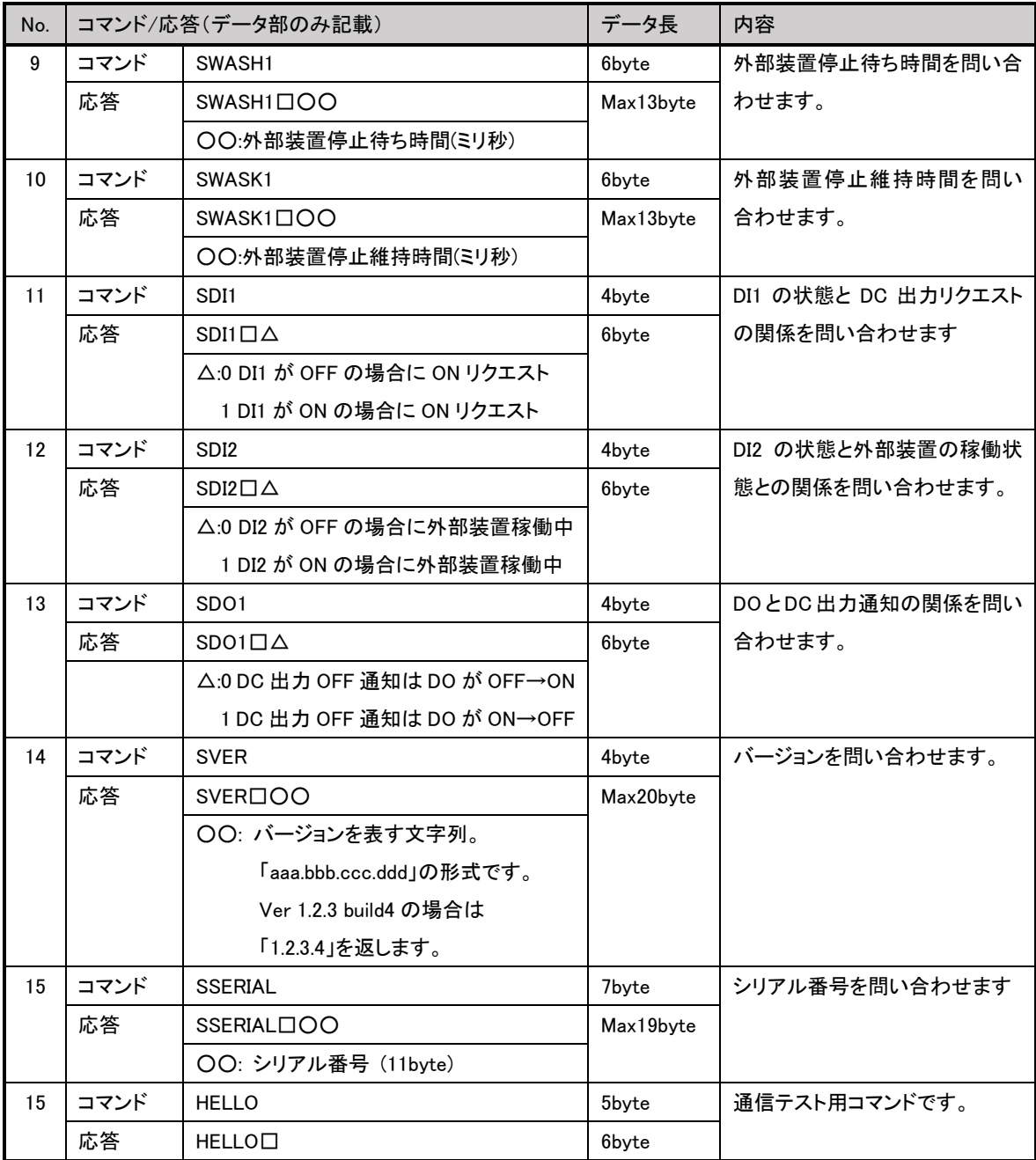

#### 5.5.4 通知

<span id="page-30-0"></span>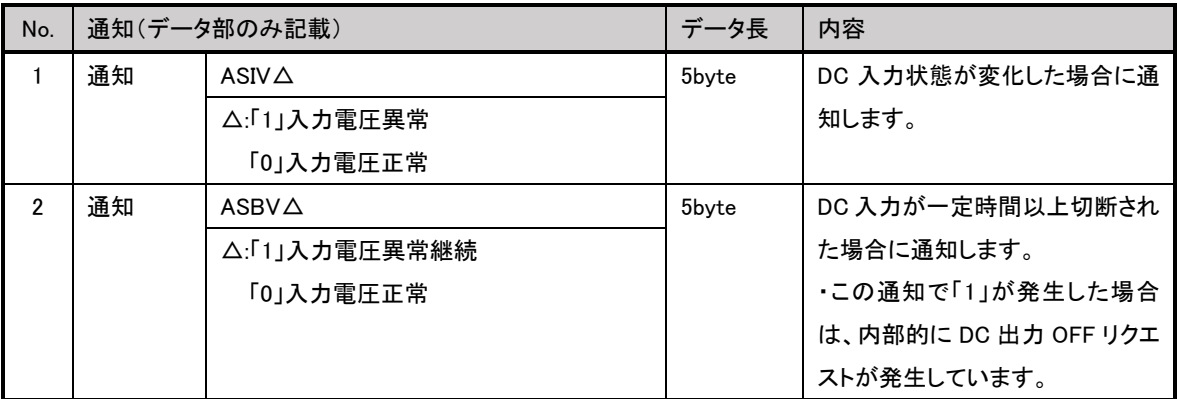

#### <span id="page-31-0"></span>5.5.5 シリアル通信異常処理

![](_page_31_Picture_79.jpeg)

#### <span id="page-32-0"></span>5.6 スケジュール

スケジュール設定文字列(上記「COTIM1」コマンドの「○○」部分)のフォーマットは以下の通りです。 (STATE) (QUOTE) (HOUR) (COLON) (MINUTE) (SPACE) (DAY) (SPACE) (MON) (QUOTE)

![](_page_32_Picture_292.jpeg)

HOUR・MINUTE・DAY・MON の文字列には、以下の表記が使えます。

#### <span id="page-32-1"></span>数値

数値を指定できます。

![](_page_32_Picture_293.jpeg)

<span id="page-32-2"></span>リスト表記

カンマで区切って複数の値を指定できます。リスト表記とその他の表記(範囲・間隔・ワイルドカード)は共存でき ません。

![](_page_32_Picture_294.jpeg)

#### <span id="page-32-3"></span>範囲表記

ハイフンで範囲を指定します。間隔表記と共存できます。

![](_page_32_Picture_295.jpeg)

<span id="page-33-0"></span>間隔表記

スラッシュで間隔を指定します。範囲やワイルドカードと組み合わせて利用します

![](_page_33_Picture_179.jpeg)

<span id="page-33-1"></span>ワイルドカード

"\*"を指定することにより、とりうるすべての値を指定します。間隔表記と組み合わせ可能です。

![](_page_33_Picture_180.jpeg)

<span id="page-33-2"></span>5.7 CB-210 ファームウェアアップデートツール

CB-210 ファームウェアアップデートツールを使うと、シリアル通信コネクタに接続した PC から CB-210 のファームウェア をアップデートすることができます。

詳しくは、CB-210 ファームウェアアップデートツール内の説明を参照して下さい。

<span id="page-33-3"></span>5.8 CB-210 設定ツール

CB-210 設定ツールを使うと、シリアル通信コネクタに接続した PC から以下の操作ができます。

- コマンドライン形式による通信コマンドの送受信
- CB-210 の設定値を PC に保存
- PC に保存した CB-210 の設定値を復元

詳しくは、CB-210 設定ツール内の説明を参照して下さい。

![](_page_34_Picture_0.jpeg)

## <span id="page-34-0"></span>第6章 本装置仕様

本装置の仕様を記載いたします。

#### <span id="page-35-0"></span>6.1 CB-210 仕様一覧

![](_page_35_Picture_345.jpeg)

※ これらの仕様は事前の予告なく変更することがあります。

![](_page_36_Picture_0.jpeg)

<span id="page-36-0"></span>その他

その他、案内事項を記載いたします。

<span id="page-37-0"></span>7.1 本装置を破棄する場合の取り扱いについて

本装置を破棄するときは、地方自治体の条例に従って処理してください。 詳しくは、地方自治体にお問い合わせください。

<span id="page-37-1"></span>7.2 本製品の通信トラブルに関する注意事項

本装置の通信トラブルにより金銭的な被害を被っても、弊社は責任を負いかねますのであらかじめ ご了承ください。

<span id="page-37-2"></span>7.3 オプション品

本装置のオプション品については、下記 URL をご参照下さい。

<http://www.centurysys.co.jp/products/poe/cb210.html>

#### FutureNet CB-210 電源コントローラ

ユーザーズマニュアル

2020 年 6 月 15 日 Ver.1.0.1 発行 センチュリー・システムズ株式会社 Copyright(c) Century Systems Co., Ltd. 2020

東京都 武蔵野市 境 1-15-14 宍戸ビル 〒180-0022 Tel. 0422-37-8911 Fax. 0422-55-3373 http://www.centurysys.co.jp/